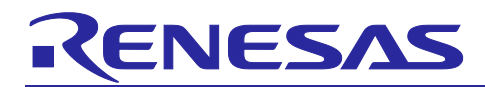

# **RL78 Family**

## RL78/G23 Capacitive Touch Low Power Guide (SNOOZE function)

#### **Introduction**

This application note explains the electrostatic Capacity Touch measurement that uses the 32-bit Interval Timer (TML32) and the SNOOZE function of CTSU2L installed in RL78/G23.

## **Target Device**

RL78/G23

When applying the sample program covered in this application note to another microcomputer, modify the program according to the specifications for the target microcomputer and conduct an extensive evaluation of the modified program.

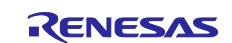

## **Contents**

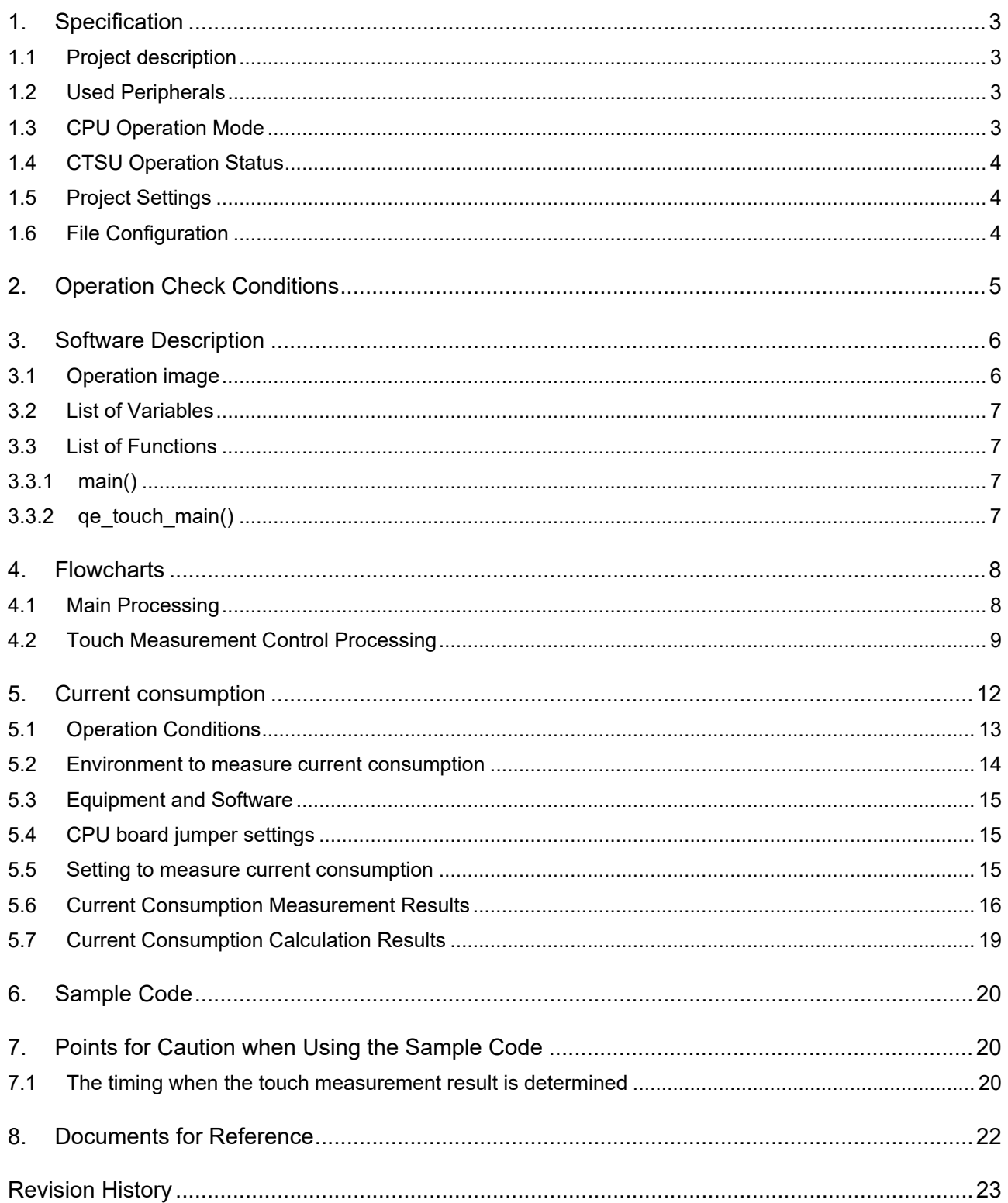

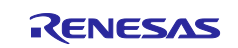

#### <span id="page-2-0"></span>**1. Specification**

#### <span id="page-2-1"></span>**1.1 Project description**

Sample code that this application note describes is confirmed to operate on the RL78/G23 Capacitive Touch Evaluation System (RTK0EG0030S01001BJ). The setting of this project is adjusted to R7F100GSN2DFB implemented on the RL78/G23 Capacitive Touch Evaluation System. Modify the device setting in the project when you use the other device.

### <span id="page-2-2"></span>**1.2 Used Peripherals**

[Table 1](#page-2-4) - 1 lists the used peripherals in the sample code.

<span id="page-2-4"></span>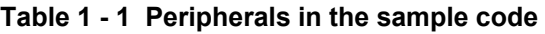

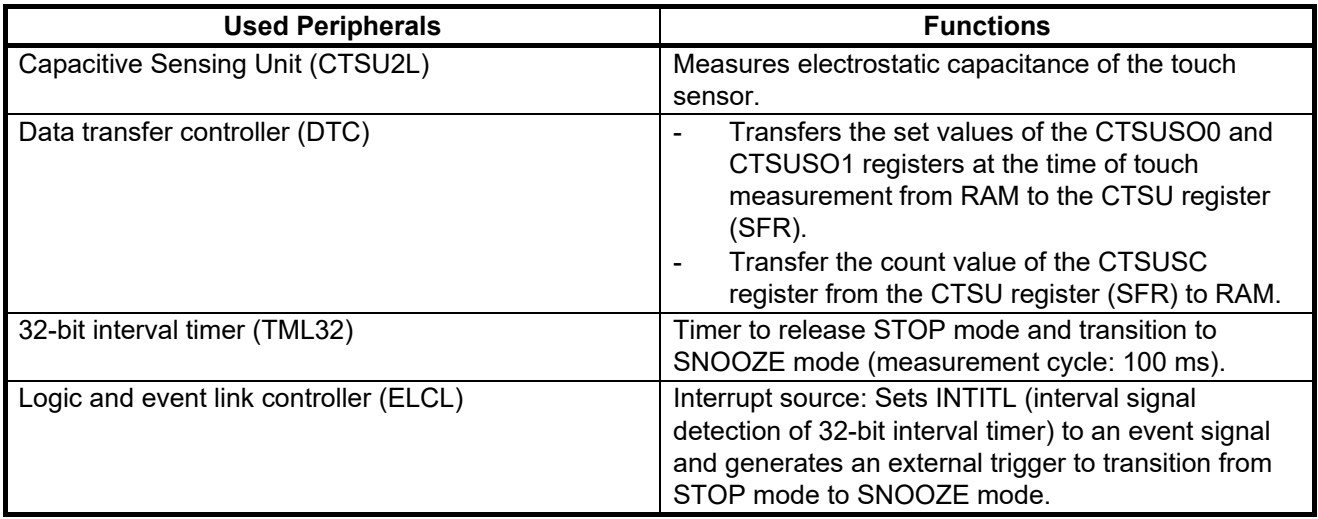

#### <span id="page-2-3"></span>**1.3 CPU Operation Mode**

[Table 1](#page-2-5) - 2 lists CPU operation mode used in this sample code.

#### <span id="page-2-5"></span>**Table 1 - 2 CPU operation mode**

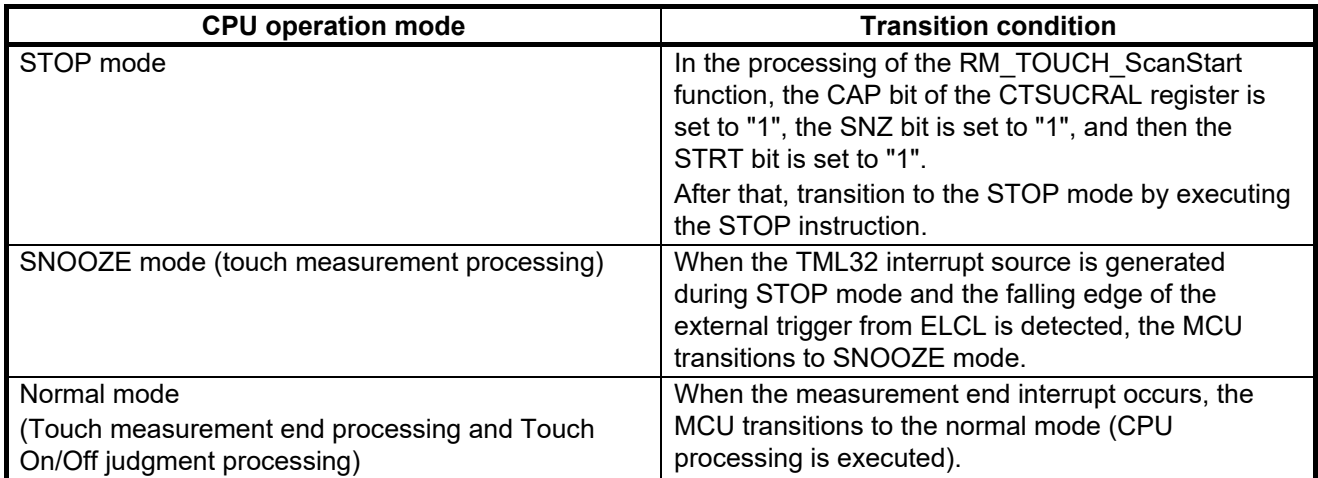

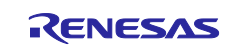

#### <span id="page-3-0"></span>**1.4 CTSU Operation Status**

[Table 1](#page-3-3) - 3 lists CTSU operation status used in this sample code.

#### <span id="page-3-3"></span>**Table 1 - 3 CTSU operation status**

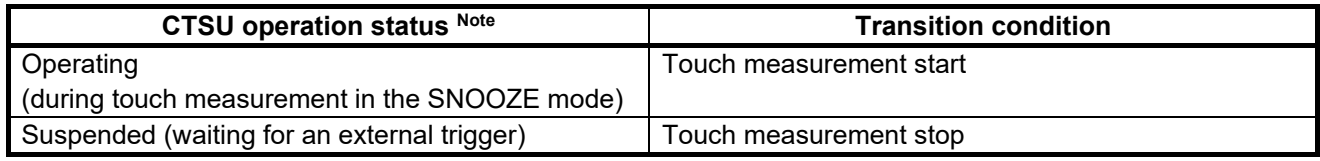

Note. For details of the setting conditions, refer to <CTSU hardware state control> in the RL78/G23 User's Manual: Hardware.

#### <span id="page-3-1"></span>**1.5 Project Settings**

For details on this project setting, check the component configuration in the Smart Configurator. Also, in this project, "Use an external trigger" is enabled in QE for Capacitive Touch as shown in [Figure 1](#page-3-4) - 1.

#### <span id="page-3-4"></span>**Figure 1 - 1 Setting to select external trigger in QE for Capacitive Touch**

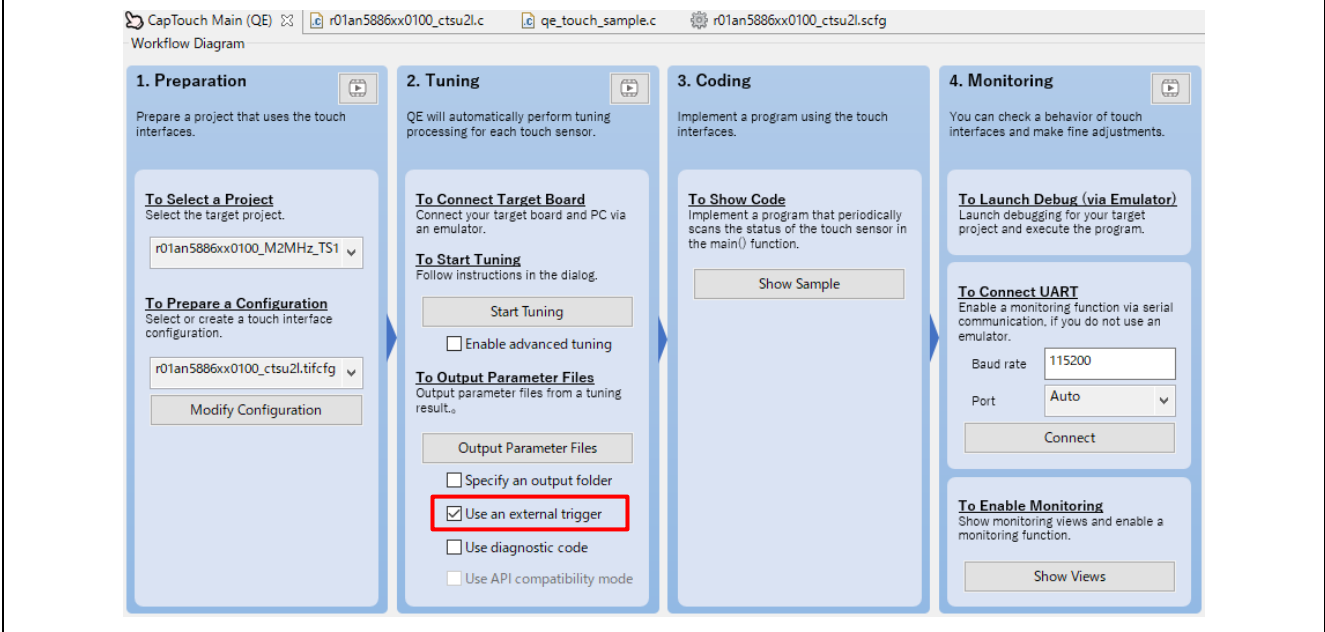

#### <span id="page-3-2"></span>**1.6 File Configuration**

[Table 1](#page-3-5) - 4 lists the file added or changed in the sample code generated by Smart Configurator and QE for Capacitive Touch.

<span id="page-3-5"></span>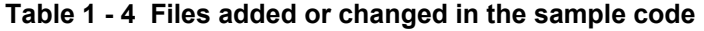

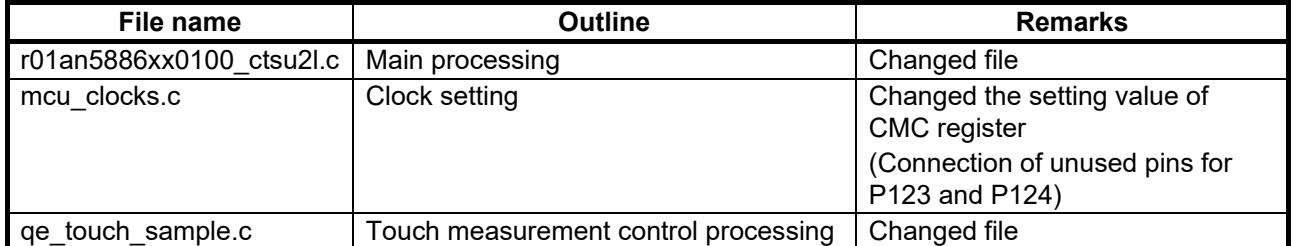

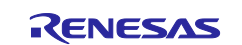

#### <span id="page-4-0"></span>**2. Operation Check Conditions**

The sample code contained in this application note has been checked under the conditions listed in the table below.

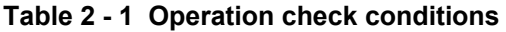

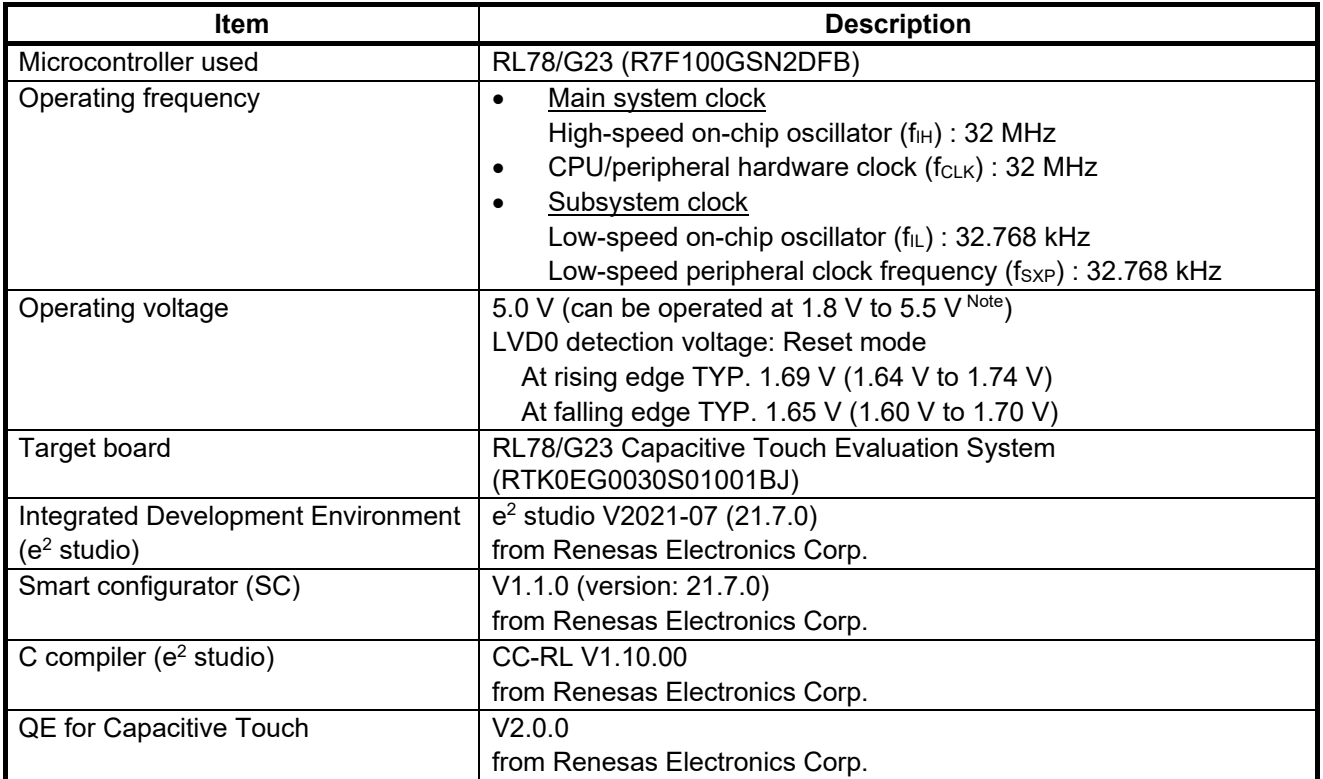

Note. When using boost power on (PUMPON bit of CTSUCRAL register = 1) and measurement powersupply voltage = 1.2 V (ATUNE0 bit of CTSUCRAL register = 1). Depending on the power supply voltage ( $V<sub>DD</sub>$ ), the available boost power on and measurement power-supply voltage settings are different.

This sample code uses the SIS drivers/middleware and Code Generator shown in [Figure 2](#page-4-1) - 1.

#### <span id="page-4-1"></span>**Figure 2 - 1 Components of Smart Configurator**

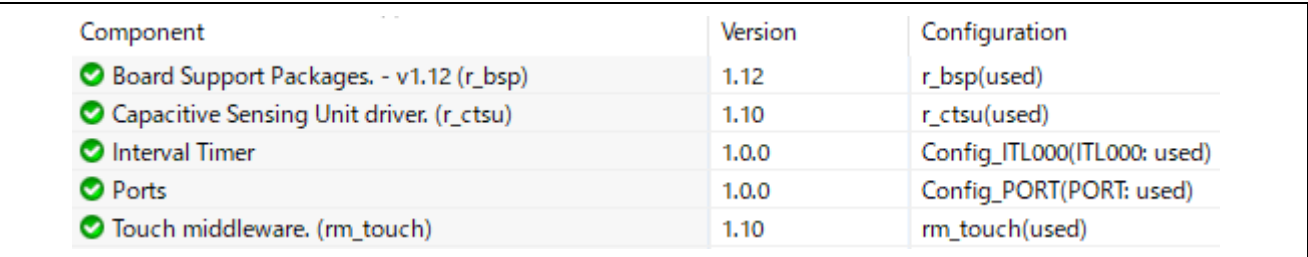

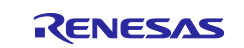

#### RL78 Family RL78/G23 Capacitive Touch Low Power Guide (SNOOZE function)

#### <span id="page-5-0"></span>**3. Software Description**

The sample code operates as follows by using the SIS drivers/middleware and Code Generator.

- 1. After reset release by power-on, RM\_TOUCH\_Open function is executed to initialize CTSU.
- 2. Select the event source for the CTSU in the ELCL.
- 3. By executing the RM\_TOUCH\_ScanStart function, set the touch measurement setting and SNOOZE function to enable, and then goes to the external trigger wait state.
- 4. Start the TML32 (measurement cycle: 100 ms).
- 5. Transition to STOP mode by executing the STOP instruction.
- 6. When the TML32 interrupt source is generated during STOP mode and the falling edge of the external trigger from ELCL is detected, transition to SNOOZE mode and start touch measurement.
- 7. When the measurement end interrupt occurs, transition to normal mode to execute CPU processing.
- 8. Get the measurement results and turn on the LED1 when touch-on is detected. When touch-off is detected, turn off the LED1.
- 9. Repeat from step 5 to step 8.

#### <span id="page-5-1"></span>**3.1 Operation image**

[Figure 3](#page-5-2) - 1 shows CPU operation mode and CTSU operation status according to the process in the sample code.

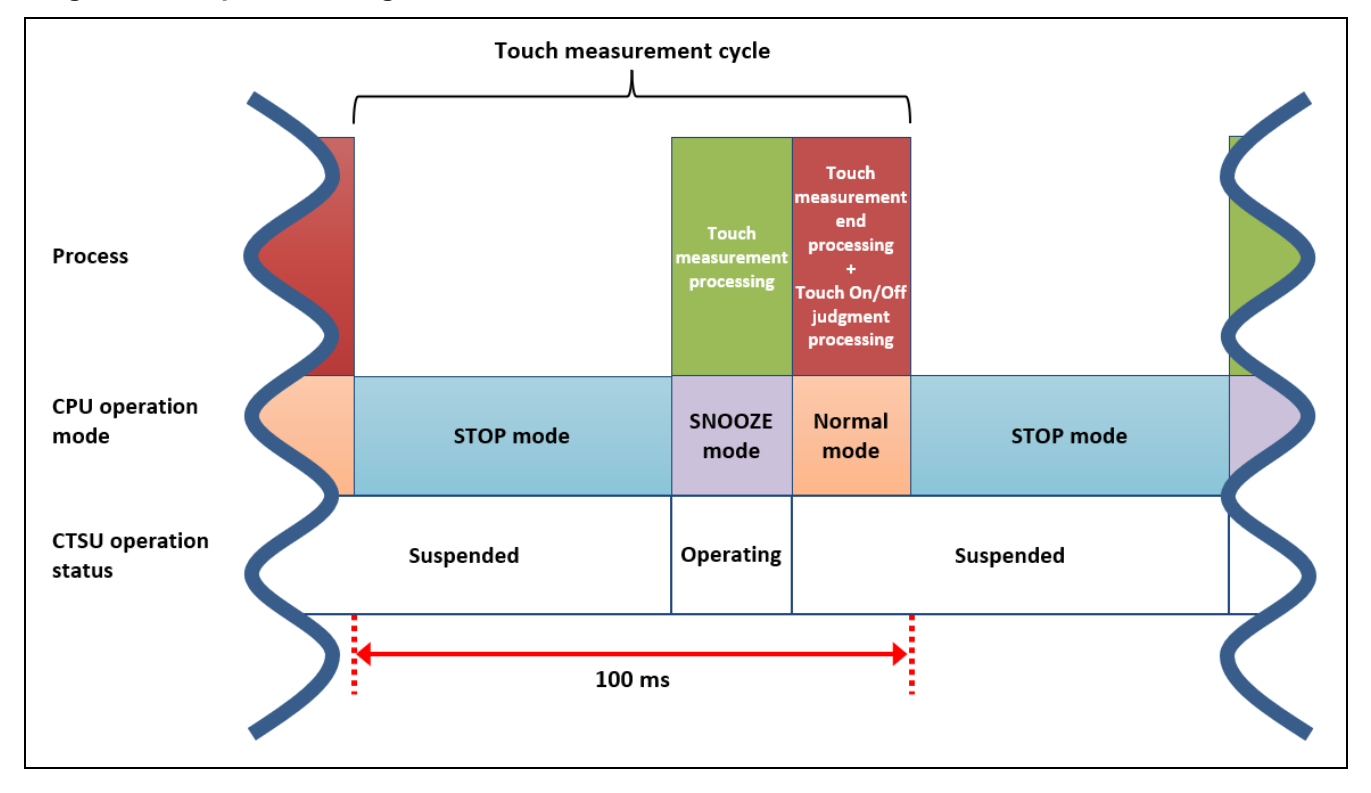

#### <span id="page-5-2"></span>**Figure 3 - 1 Operation image**

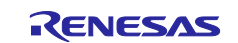

#### <span id="page-6-0"></span>**3.2 List of Variables**

[Table 3 -](#page-6-4) 1 lists the global variable that is used by this sample program.

#### <span id="page-6-4"></span>**Table 3 - 1 Global variable**

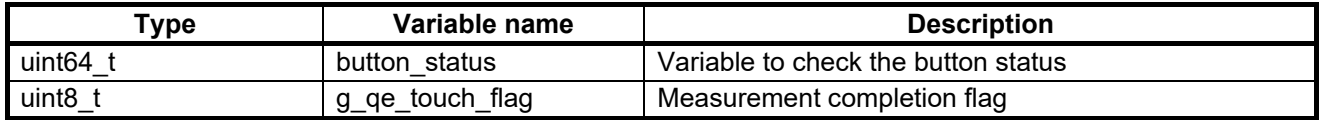

#### <span id="page-6-1"></span>**3.3 List of Functions**

The specification for functions added or changed in this sample code are shown below.

#### <span id="page-6-2"></span>**3.3.1 main()**

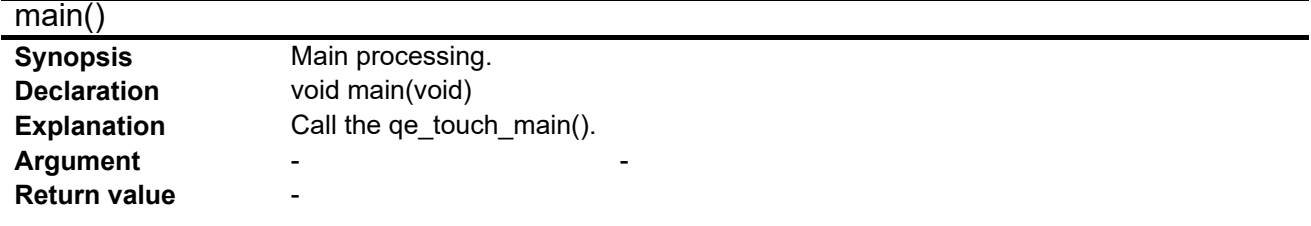

#### <span id="page-6-3"></span>**3.3.2 qe\_touch\_main()**

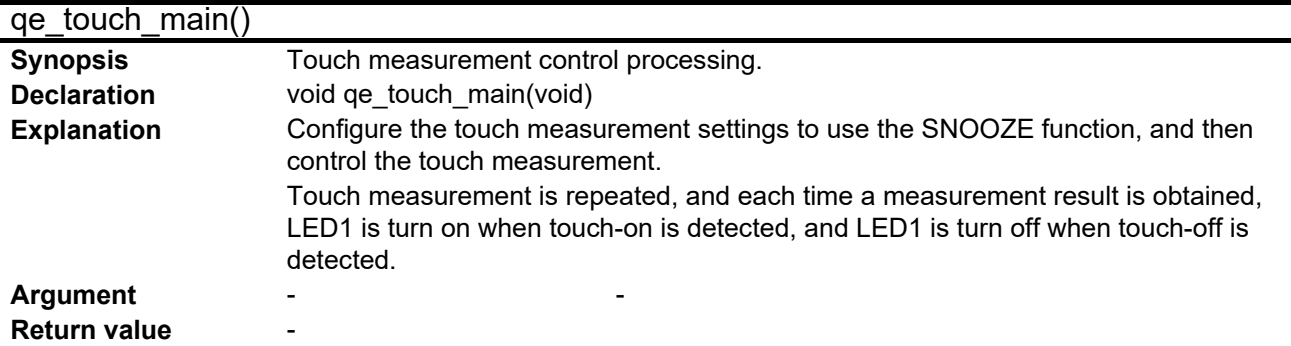

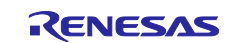

## <span id="page-7-0"></span>**4. Flowcharts**

#### <span id="page-7-1"></span>**4.1 Main Processing**

[Figure 4](#page-7-2) - 1 shows the flowchart for the main processing.

#### <span id="page-7-2"></span>**Figure 4 - 1 Main processing**

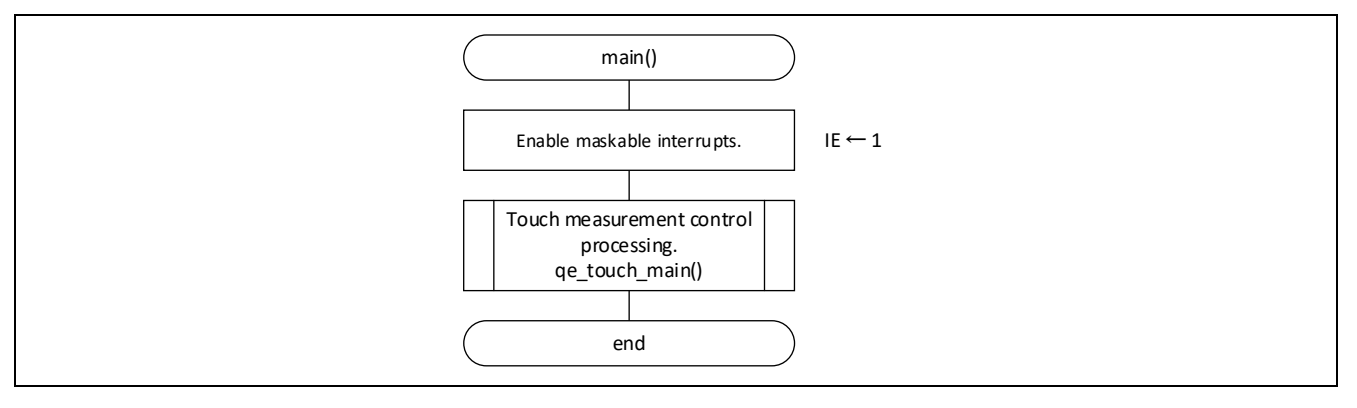

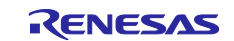

## <span id="page-8-0"></span>**4.2 Touch Measurement Control Processing**

[Figure 4](#page-8-1) - 2, [Figure 4](#page-9-0) - 3 and [Figure 4](#page-10-0) - 4 show the flowchart for touch measurement control processing.

<span id="page-8-1"></span>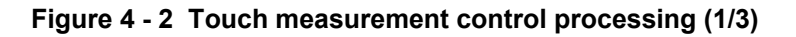

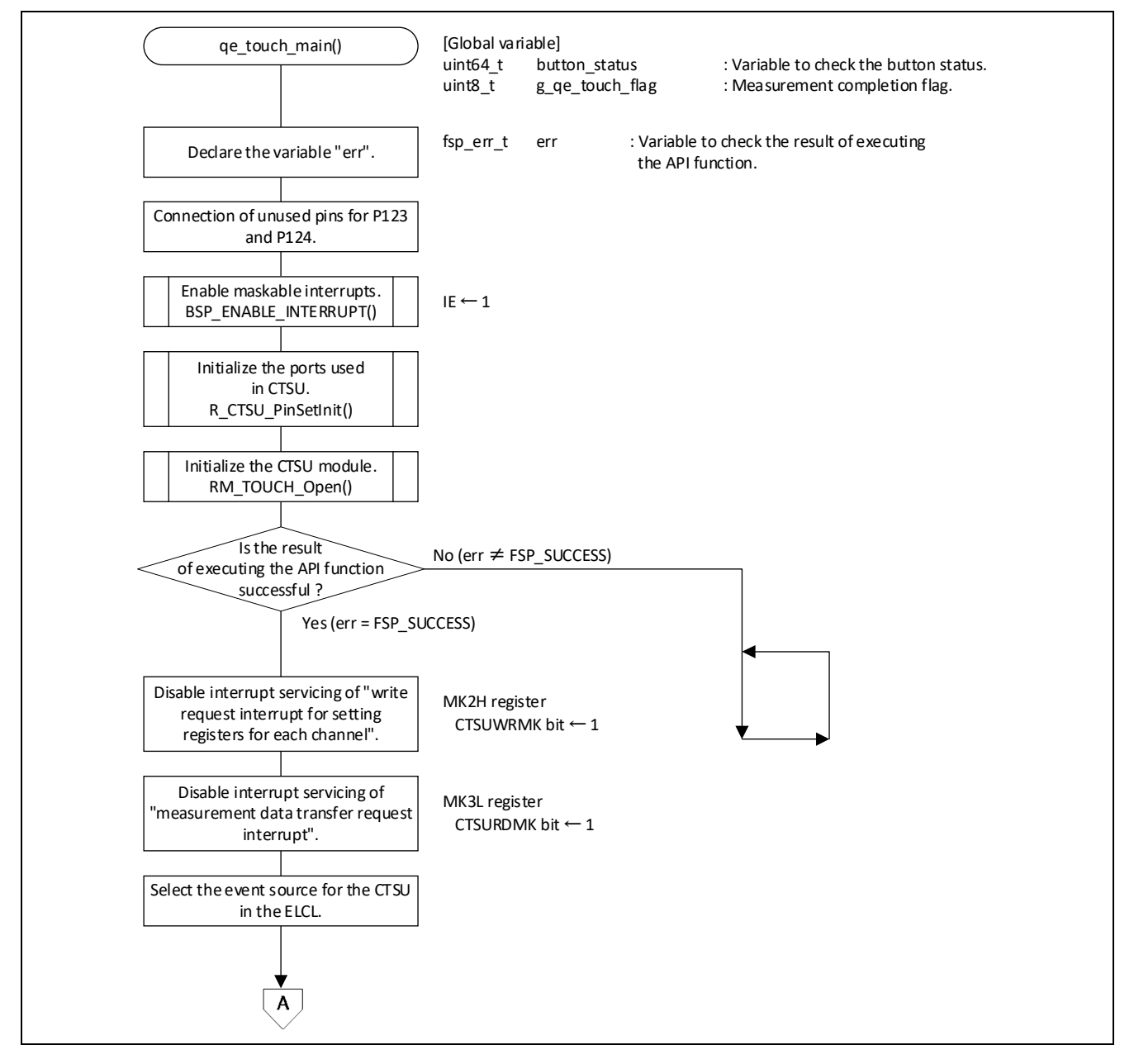

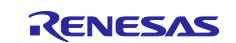

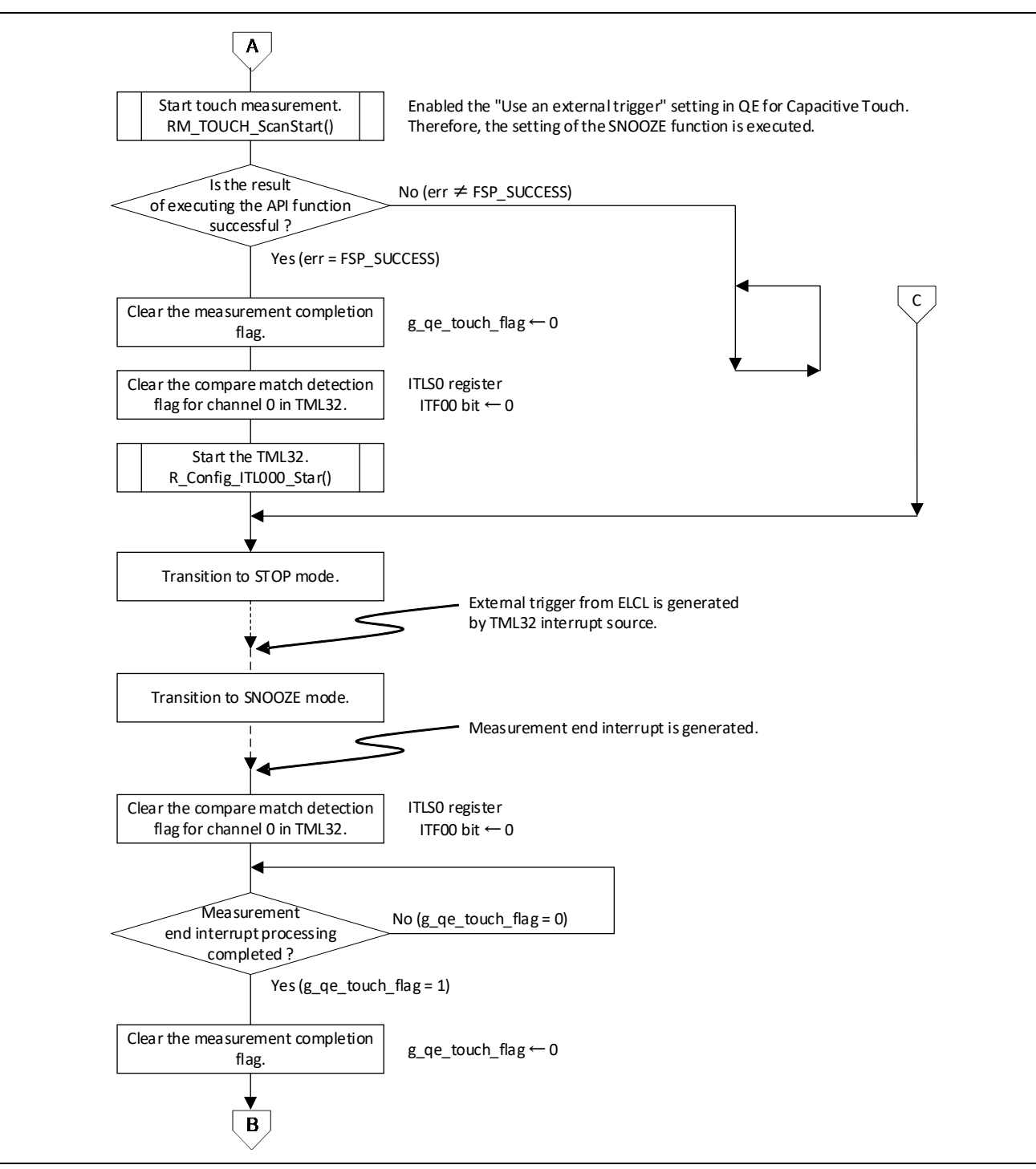

#### <span id="page-9-0"></span>**Figure 4 - 3 Touch measurement control processing (2/3)**

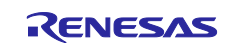

#### <span id="page-10-0"></span>**Figure 4 - 4 Touch measurement control processing (3/3)**

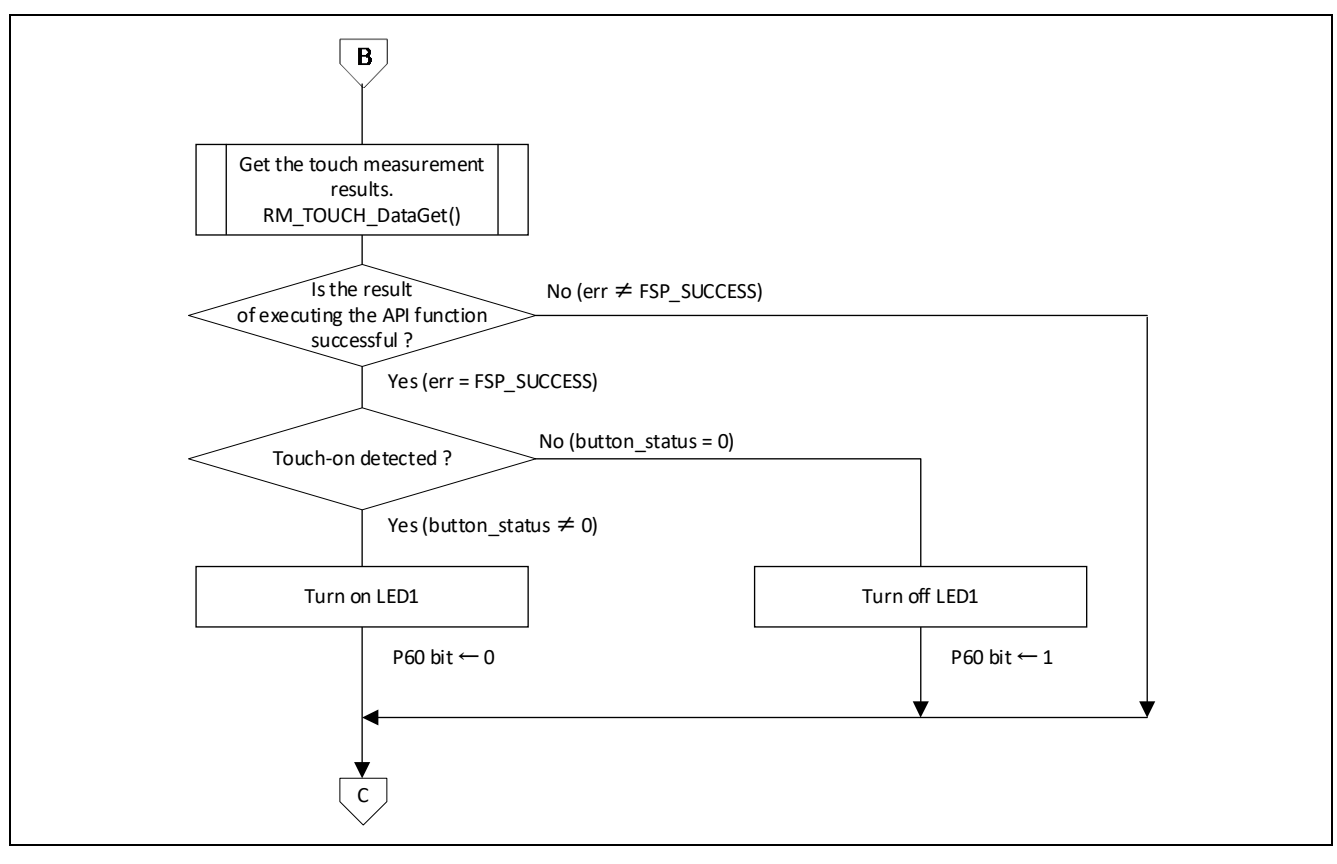

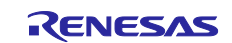

#### <span id="page-11-0"></span>**5. Current consumption**

The system configuration in the following red box shows a model of the electrostatic capacitive touch low power consumption operation described in this application note.

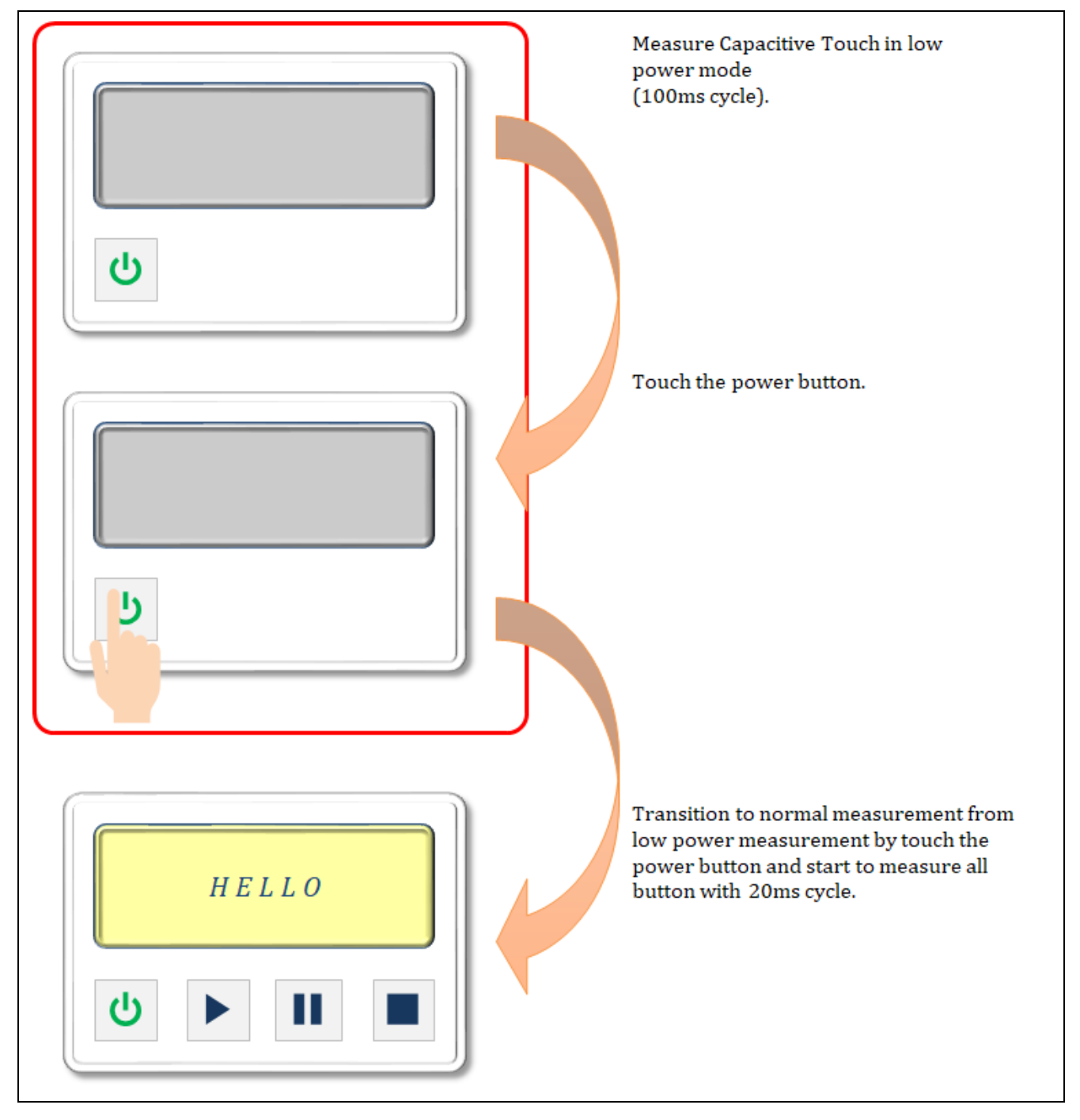

#### **Figure 5 - 1 Model of the electrostatic capacitive touch low power consumption operation**

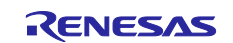

## <span id="page-12-0"></span>**5.1 Operation Conditions**

[Table 5](#page-12-1) - 1 shows operation conditions.

#### <span id="page-12-1"></span>**Table 5 - 1 Operation conditions**

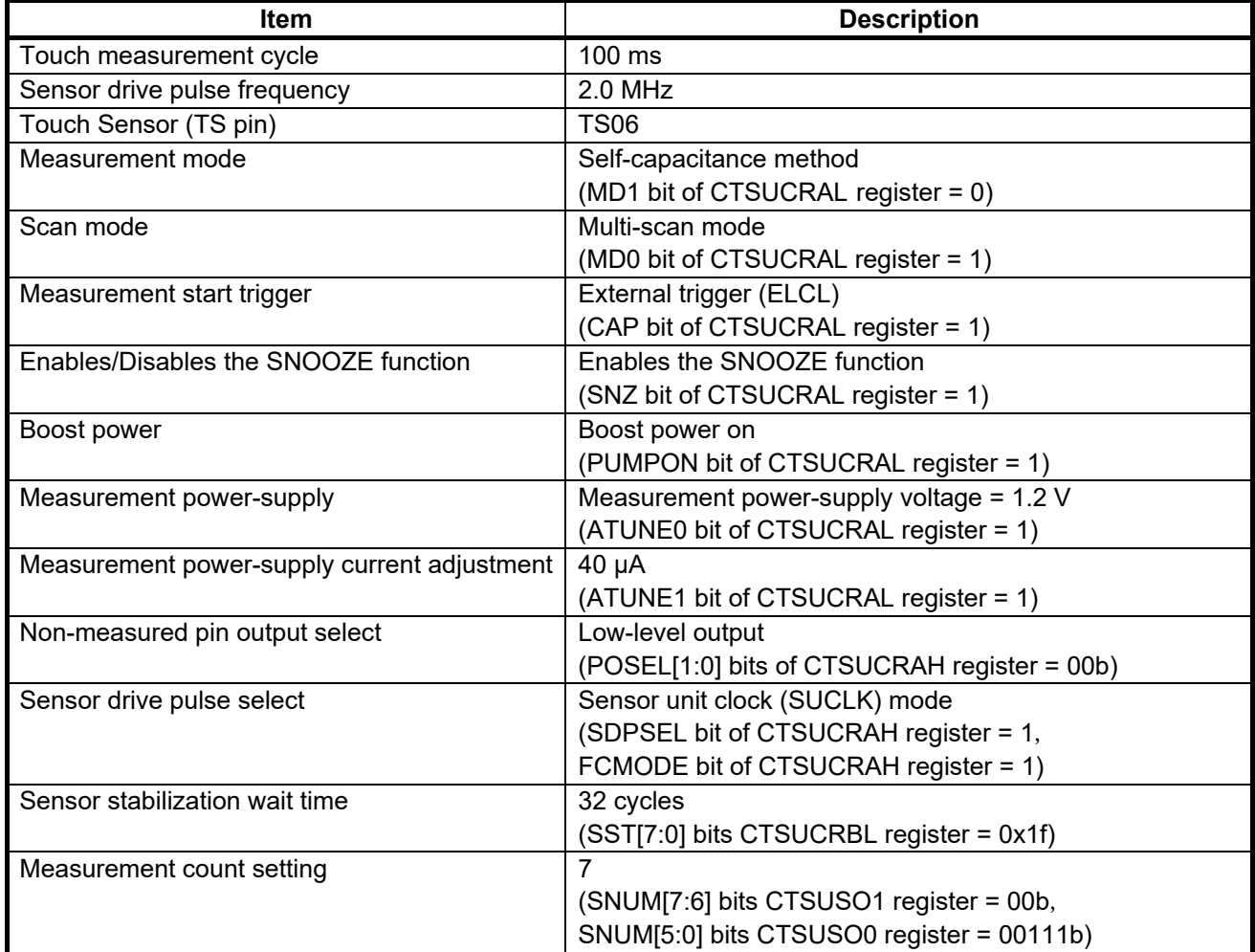

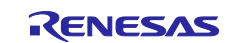

#### <span id="page-13-0"></span>**5.2 Environment to measure current consumption**

[Figure 5](#page-13-1) - 2shows environment to measure current consumption.

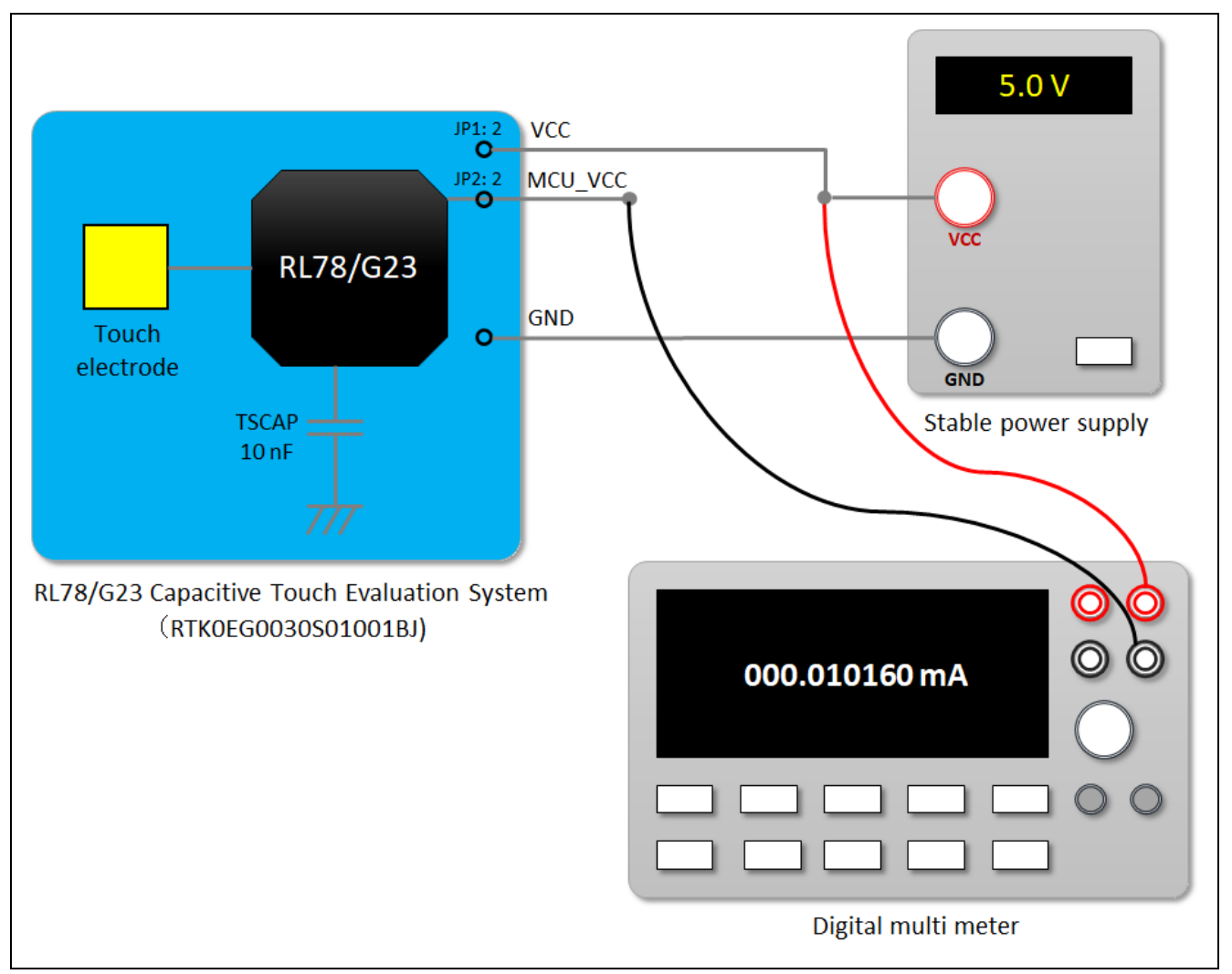

<span id="page-13-1"></span>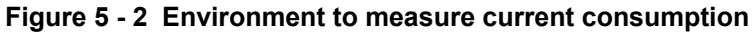

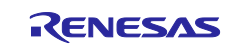

#### <span id="page-14-0"></span>**5.3 Equipment and Software**

[Table 5](#page-14-3) - 2 shows equipment and software used in current consumption measurement.

#### <span id="page-14-3"></span>**Table 5 - 2 Equipment and software**

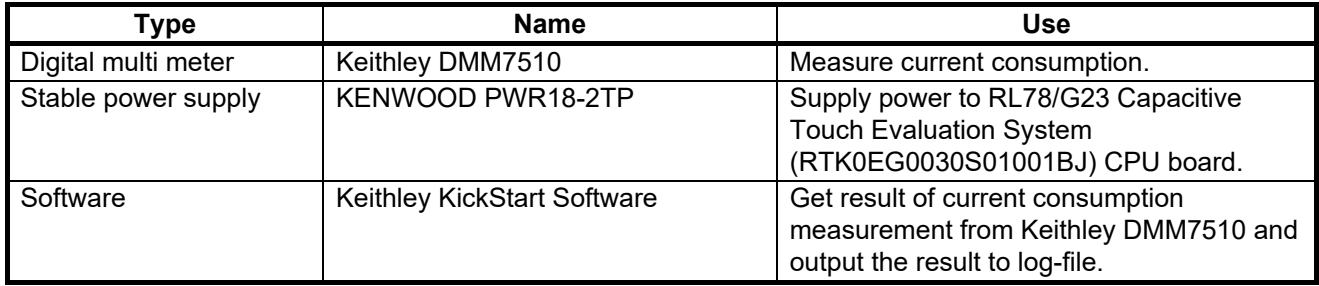

#### <span id="page-14-1"></span>**5.4 CPU board jumper settings**

[Table 5](#page-14-4) - 3 shows jumper settings of RL78/G23 Capacitive Touch Evaluation System (RTK0EG0030S01001BJ) CPU board to measure current consumption.

<span id="page-14-4"></span>**Table 5 - 3 CPU board jumper settings**

| <b>Position</b> | Circuit group          | Jumper          | <b>Use</b>                  |
|-----------------|------------------------|-----------------|-----------------------------|
| JP1             | VCC power              | Open            | Power supply from JP1: 2    |
| JP <sub>2</sub> | MCU VCC power          | Open            | Measure current consumption |
| JP3             | power supply<br>jumper | Shorted pin 1-2 | -                           |
| JP4             | power supply<br>jumper | Shorted pin 1-2 | -                           |

#### <span id="page-14-2"></span>**5.5 Setting to measure current consumption**

[Figure 5](#page-14-5) - 3 shows settings of Keithley KickStart to measure current consumption.

<span id="page-14-5"></span>**Figure 5 - 3 Settings of Keithley KickStart to measure current consumption**

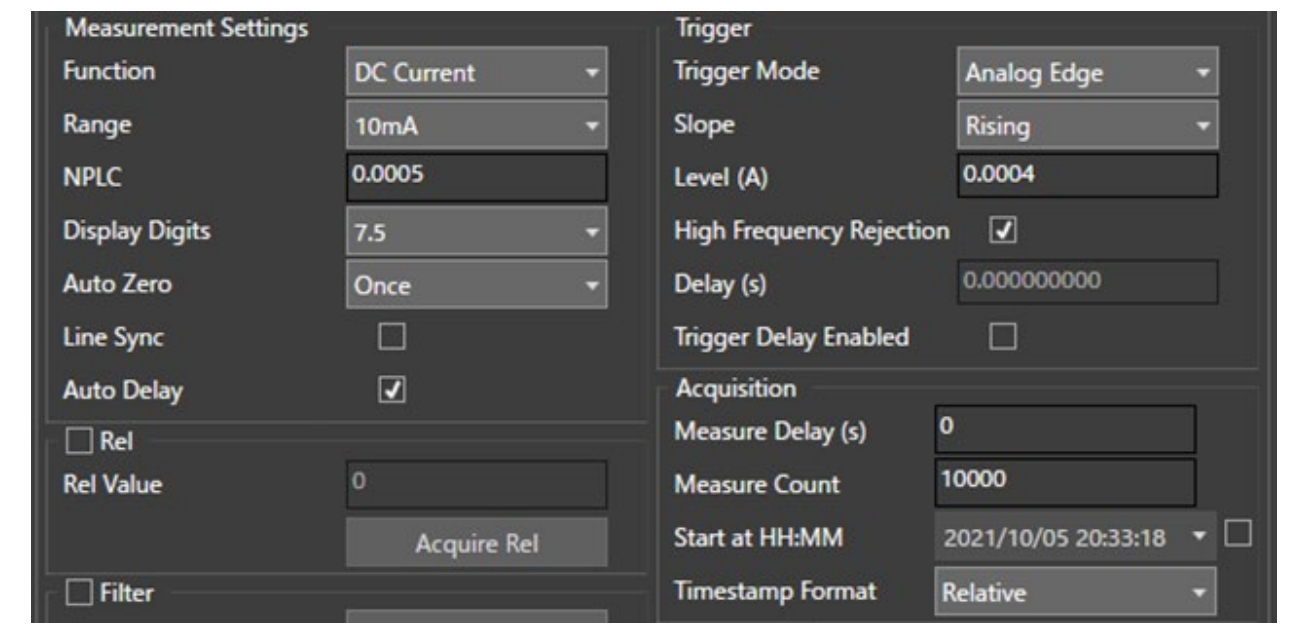

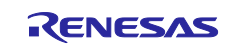

#### <span id="page-15-0"></span>**5.6 Current Consumption Measurement Results**

[Figure 5](#page-16-0) - 4 to [Figure 5](#page-17-0) - 7 show the current consumption waveforms for a series of operations in which the CPU operation mode transitions to STOP mode, SNOOZE mode (touch measurement processing), and Normal mode (Touch measurement end processing and Touch On/Off judgment processing).

[Figure 5](#page-16-0) - 4 and [Figure 5](#page-16-1) - 5 show the touch measurement at TS pin 1 channel.

[Figure 5](#page-17-1) - 6 and [Figure 5](#page-17-0) - 7 show the touch measurement at TS pin 32 channels.

However, the measurement time is short and the measurement error is large for one channel touch measurement. Therefore, in the program used to calculate the current consumption, the touch measurement is set to 32 channels and the touch measurement cycle is set to 1 second for the current consumption measurement.

[Table 5](#page-18-1) - 4 shows the results of current consumption measurement at TS pin 32 channels.

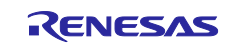

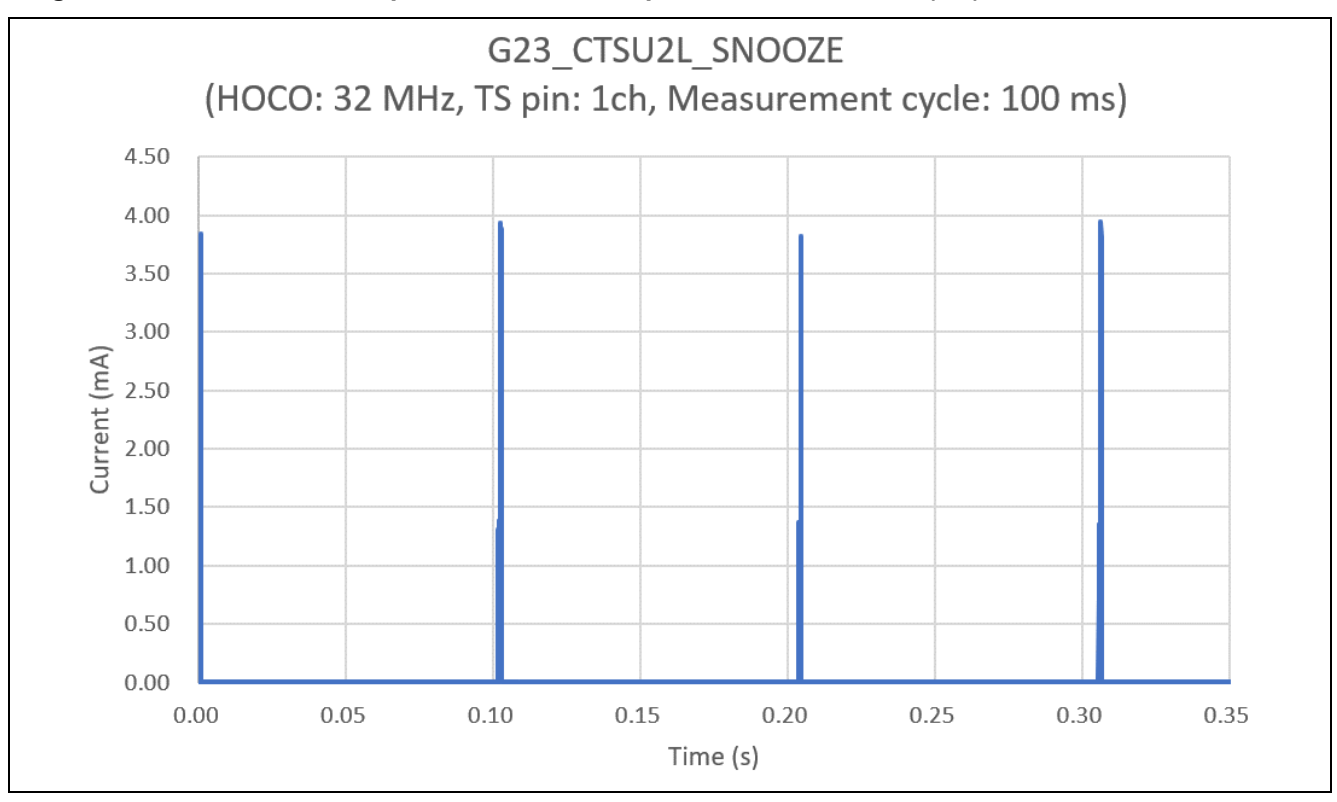

<span id="page-16-0"></span>**Figure 5 - 4 Current consumption waveform: TS pin 1ch measurement (1/2)**

<span id="page-16-1"></span>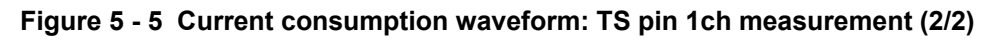

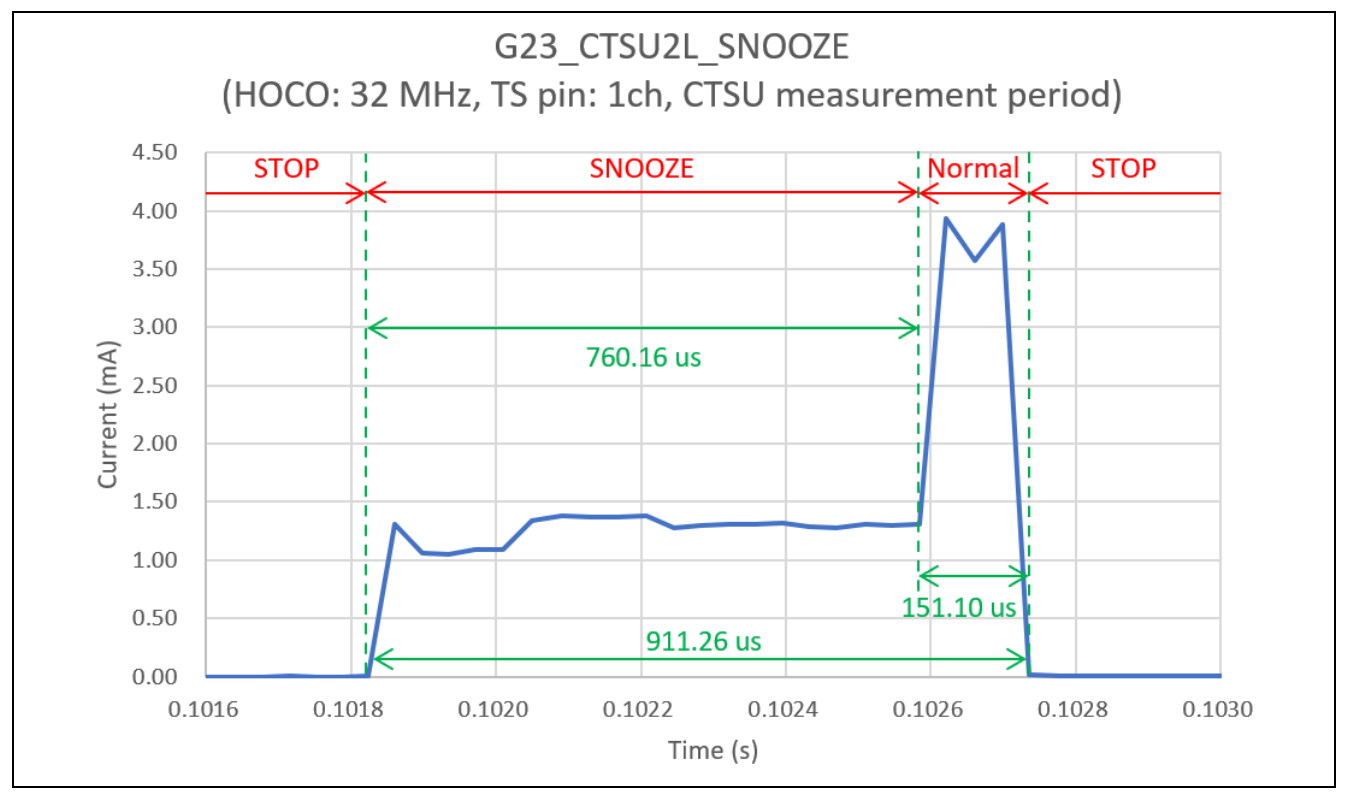

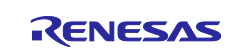

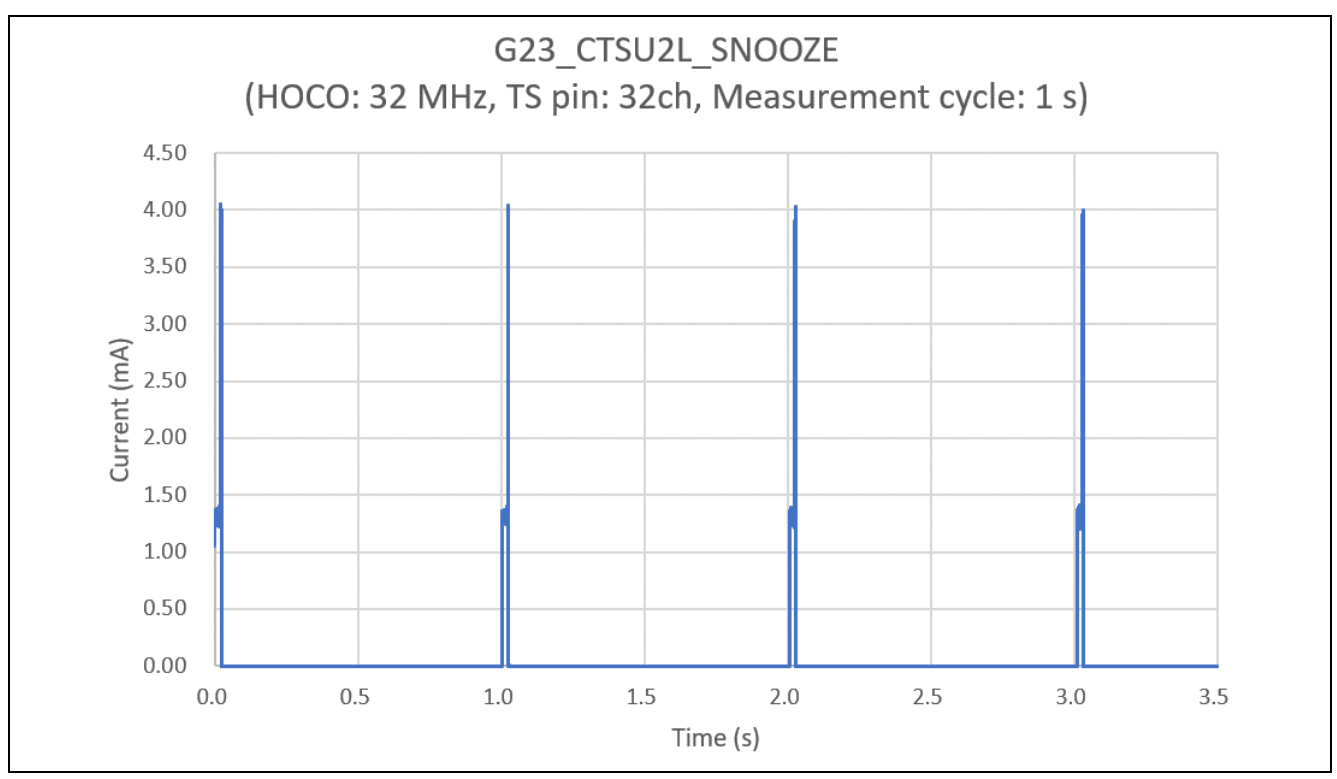

<span id="page-17-1"></span>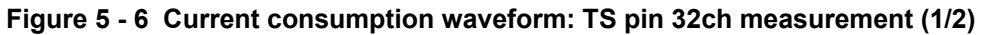

<span id="page-17-0"></span>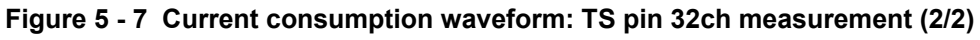

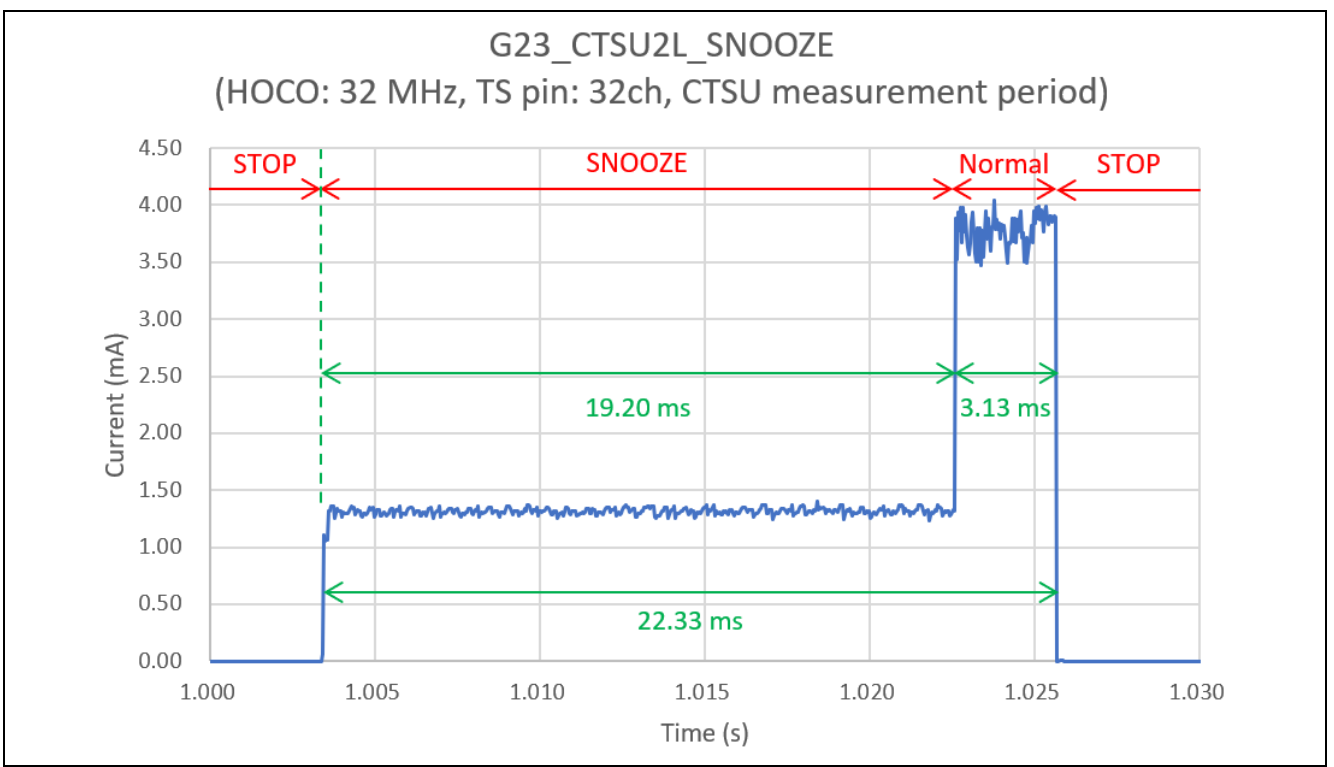

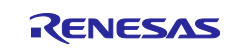

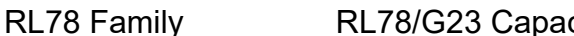

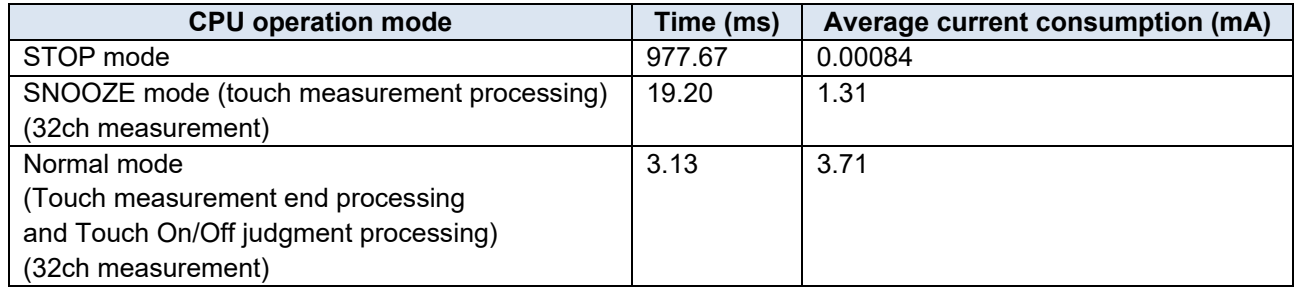

#### <span id="page-18-2"></span><span id="page-18-1"></span>**Table 5 - 4 Current consumption measurement results (TS pin 32ch measurement)**

## <span id="page-18-0"></span>**5.7 Current Consumption Calculation Results**

Using the measurement values in ["Table 5](#page-18-1) - 4 [Current consumption measurement results](#page-18-2) (TS pin 32ch [measurement\)"](#page-18-2) and converting the TS pin to one channel and the touch measurement cycle to 100 ms, the " average current consumption of 100 ms cycle" is as shown below.

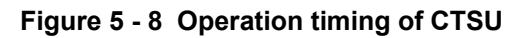

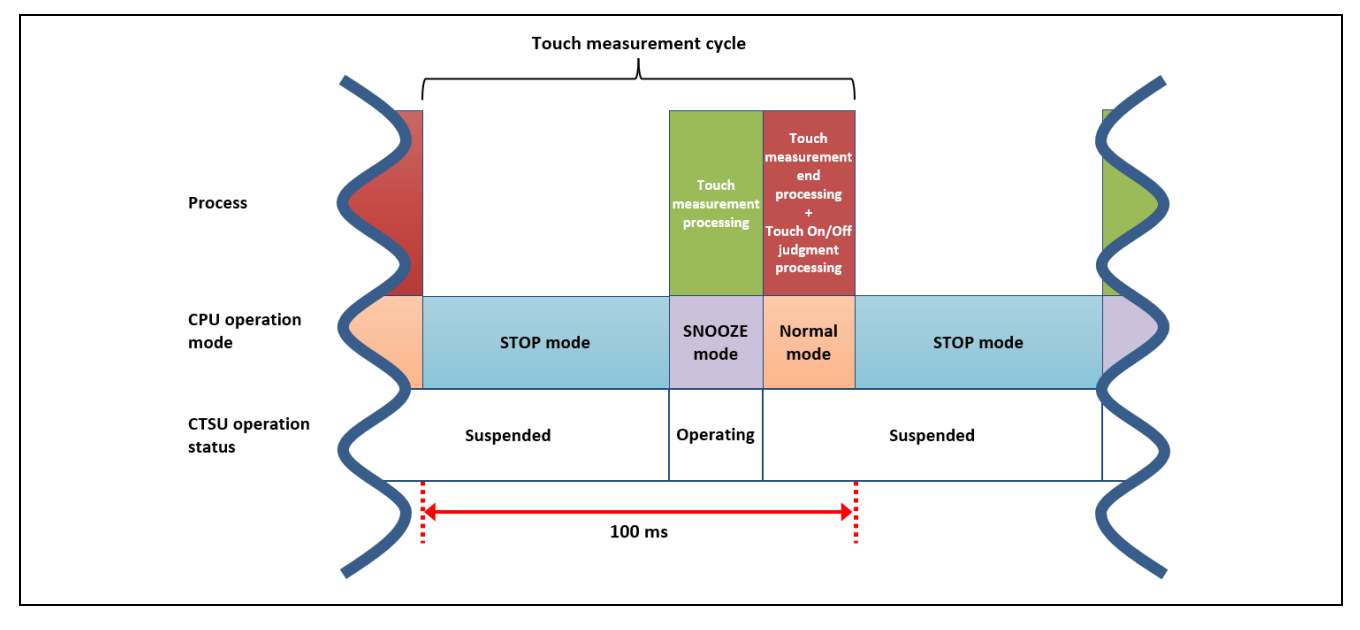

#### **Table 5 - 5 Current consumption calculation results (TS pin 1ch measurement)**

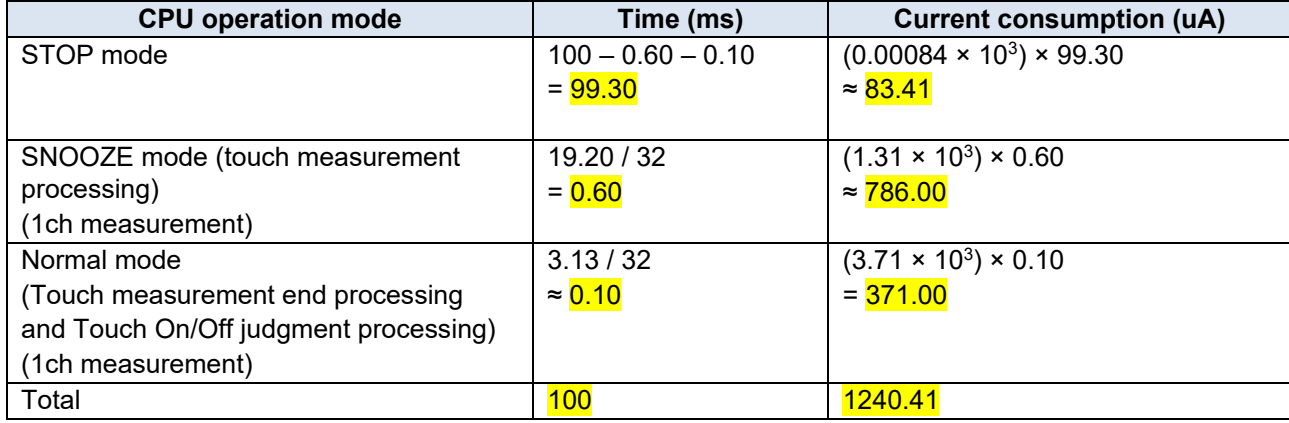

Average current consumption of 100 ms cycle = 1240.41 / 100

≈ 12.40 uA

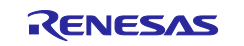

#### <span id="page-19-0"></span>**6. Sample Code**

The sample code is available on the Renesas Electronics Website.

#### <span id="page-19-1"></span>**7. Points for Caution when Using the Sample Code**

#### <span id="page-19-2"></span>**7.1 The timing when the touch measurement result is determined**

#### **(1) Effect of Positive/Negative Noise Filter**

The timing when the touch measurement result is determined depends on the setting of the positive noise filter/negative noise filter. In the sample code, the positive noise filter/negative noise filter cycle is set to "3". Therefore, the RM\_TOUCH\_DataGet function is called every touch measurement cycle to get the measurement result, and the touch measurement result is determined to be ON/OFF when the ON/OFF status is three times consecutively.

For details about positive noise filter /negative noise filter and how to change the setting value, see the application Note RL78 Family TOUCH Module Software Integration System (R11AN0485).

#### **(2) Effect of moving average**

The timing when the touch measurement result is determined depends on the setting of the moving average.

In the sample code, the number of times the moving average is set to "4".

The number of times the moving average is set by the variable "num\_moving\_average" in the qe\_touch\_config.c file.

[Figure 7](#page-20-0) - 1 shows the example of moving average processing operation.

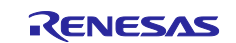

#### <span id="page-20-0"></span>**Figure 7 - 1 Example of moving average processing operation**

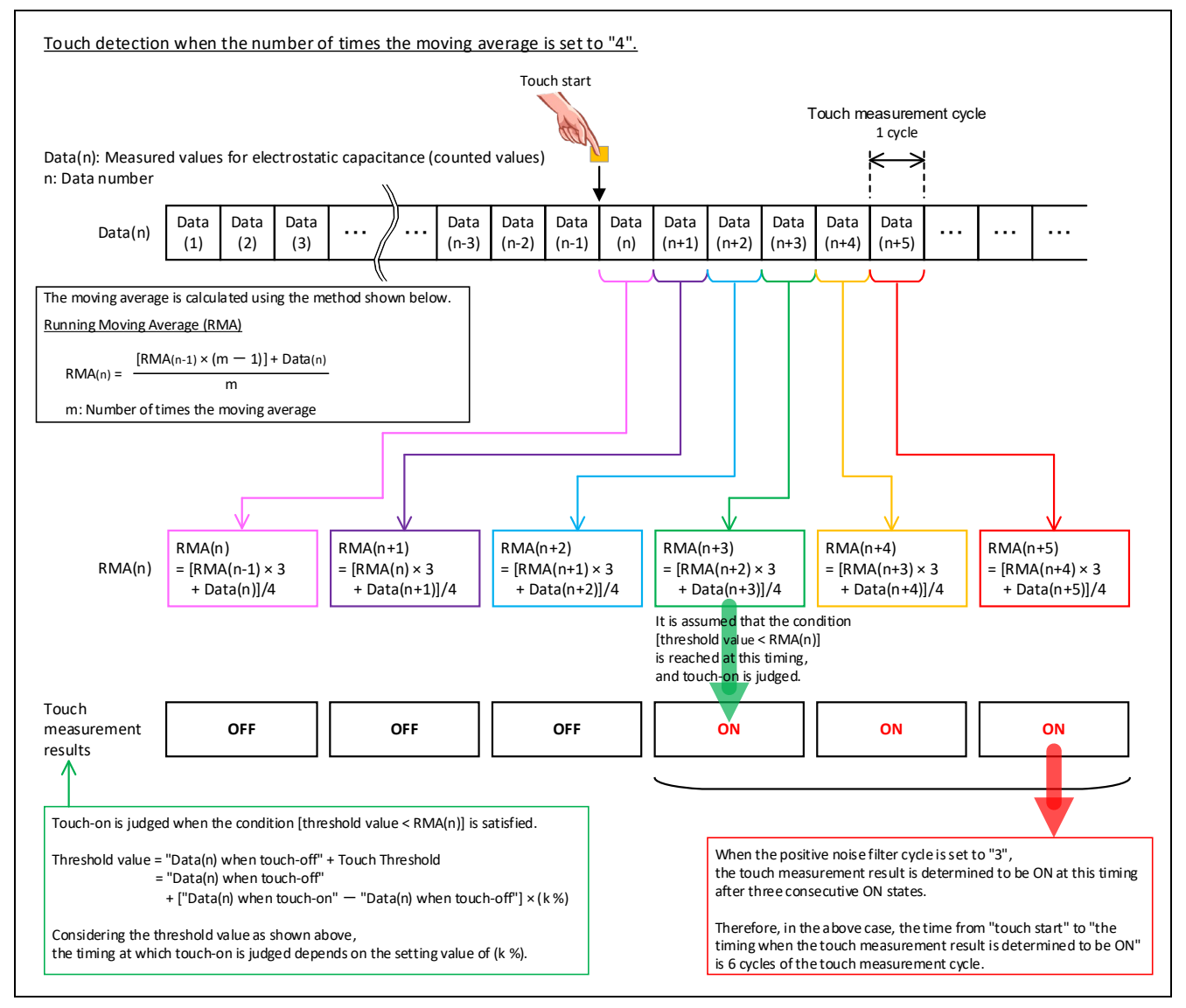

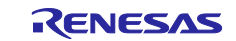

#### RL78 Family RL78/G23 Capacitive Touch Low Power Guide (SNOOZE function)

#### <span id="page-21-0"></span>**8. Documents for Reference**

RL78/Gxx User's Manual: Hardware

- RL78/G23 User's Manual: Hardware (R01UH0896)

RL78 Family User's Manual: Software (R01US0015)

(The latest versions of the documents are available on the Renesas Electronics Website.)

Technical Updates/Technical Brochures

(The latest versions of the documents are available on the Renesas Electronics Website.)

User's Manual: Development Tools

(The latest versions of the documents are available on the Renesas Electronics Website.)

User's Manual: RL78/G23 Capacitive Touch Evaluation System (RTK0EG0030S01001BJ)

(The latest versions of the documents are available on the Renesas Electronics Website.)

Application Note RL78 Family Capacitive Touch Sensing Unit (CTSU2L) Operation Explanation (R01AN5744)

Application Note RL78 Family Using QE and SIS to Develop Capacitive Touch Applications (R01AN5512)

Application Note RL78 Family CTSU Module Software Integration System (R11AN0484)

Application Note RL78 Family TOUCH Module Software Integration System (R11AN0485)

Application Note Capacitive Sensor Microcontrollers CTSU Capacitive Touch Electrode Design Guide (R30AN0389)

(The latest versions of the documents are available on the Renesas Electronics Website.)

#### **Website and Support**

Renesas Electronics Website <http://www.renesas.com/>

Capacitive Sensing Unit related page <https://www.renesas.com/solutions/touch-key> <https://www.renesas.com/qe-capacitive-touch>

Inquiries

<http://www.renesas.com/contact/>

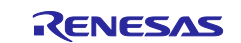

## <span id="page-22-0"></span>**Revision History**

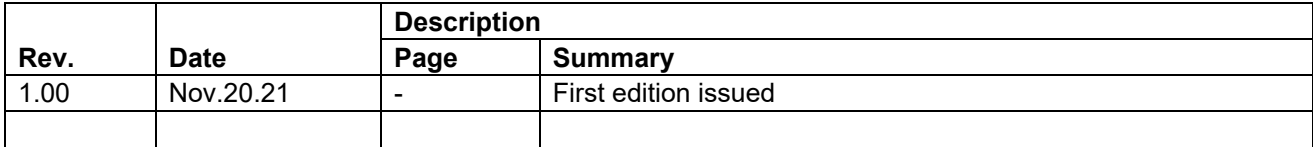

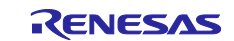

#### **General Precautions in the Handling of Microprocessing Unit and Microcontroller Unit Products**

The following usage notes are applicable to all Microprocessing unit and Microcontroller unit products from Renesas. For detailed usage notes on the products covered by this document, refer to the relevant sections of the document as well as any technical updates that have been issued for the products.

#### 1. Precaution against Electrostatic Discharge (ESD)

A strong electrical field, when exposed to a CMOS device, can cause destruction of the gate oxide and ultimately degrade the device operation. Steps must be taken to stop the generation of static electricity as much as possible, and quickly dissipate it when it occurs. Environmental control must be adequate. When it is dry, a humidifier should be used. This is recommended to avoid using insulators that can easily build up static electricity. Semiconductor devices must be stored and transported in an anti-static container, static shielding bag or conductive material. All test and measurement tools including work benches and floors must be grounded. The operator must also be grounded using a wrist strap. Semiconductor devices must not be touched with bare hands. Similar precautions must be taken for printed circuit boards with mounted semiconductor devices.

2. Processing at power-on

The state of the product is undefined at the time when power is supplied. The states of internal circuits in the LSI are indeterminate and the states of register settings and pins are undefined at the time when power is supplied. In a finished product where the reset signal is applied to the external reset pin, the states of pins are not guaranteed from the time when power is supplied until the reset process is completed. In a similar way, the states of pins in a product that is reset by an on-chip power-on reset function are not guaranteed from the time when power is supplied until the power reaches the level at which resetting is specified.

3. Input of signal during power-off state

Do not input signals or an I/O pull-up power supply while the device is powered off. The current injection that results from input of such a signal or I/O pull-up power supply may cause malfunction and the abnormal current that passes in the device at this time may cause degradation of internal elements. Follow the guideline for input signal during power-off state as described in your product documentation.

4. Handling of unused pins

Handle unused pins in accordance with the directions given under handling of unused pins in the manual. The input pins of CMOS products are generally in the high-impedance state. In operation with an unused pin in the open-circuit state, extra electromagnetic noise is induced in the vicinity of the LSI, an associated shoot-through current flows internally, and malfunctions occur due to the false recognition of the pin state as an input signal become possible.

5. Clock signals

After applying a reset, only release the reset line after the operating clock signal becomes stable. When switching the clock signal during program execution, wait until the target clock signal is stabilized. When the clock signal is generated with an external resonator or from an external oscillator during a reset, ensure that the reset line is only released after full stabilization of the clock signal. Additionally, when switching to a clock signal produced with an external resonator or by an external oscillator while program execution is in progress, wait until the target clock signal is stable.

6. Voltage application waveform at input pin

Waveform distortion due to input noise or a reflected wave may cause malfunction. If the input of the CMOS device stays in the area between  $V_{\parallel}$ (Max.) and V<sub>IH</sub> (Min.) due to noise, for example, the device may malfunction. Take care to prevent chattering noise from entering the device when the input level is fixed, and also in the transition period when the input level passes through the area between V<sub>IL</sub> (Max.) and V<sub>IH</sub> (Min.).

7. Prohibition of access to reserved addresses

Access to reserved addresses is prohibited. The reserved addresses are provided for possible future expansion of functions. Do not access these addresses as the correct operation of the LSI is not guaranteed.

8. Differences between products

Before changing from one product to another, for example to a product with a different part number, confirm that the change will not lead to problems. The characteristics of a microprocessing unit or microcontroller unit products in the same group but having a different part number might differ in terms of internal memory capacity, layout pattern, and other factors, which can affect the ranges of electrical characteristics, such as characteristic values, operating margins, immunity to noise, and amount of radiated noise. When changing to a product with a different part number, implement a systemevaluation test for the given product.

#### **Notice**

- 1. Descriptions of circuits, software and other related information in this document are provided only to illustrate the operation of semiconductor products and application examples. You are fully responsible for the incorporation or any other use of the circuits, software, and information in the design of your product or system. Renesas Electronics disclaims any and all liability for any losses and damages incurred by you or third parties arising from the use of these circuits, software, or information.
- 2. Renesas Electronics hereby expressly disclaims any warranties against and liability for infringement or any other claims involving patents, copyrights, or other intellectual property rights of third parties, by or arising from the use of Renesas Electronics products or technical information described in this document, including but not limited to, the product data, drawings, charts, programs, algorithms, and application examples.
- 3. No license, express, implied or otherwise, is granted hereby under any patents, copyrights or other intellectual property rights of Renesas Electronics or others.
- 4. You shall be responsible for determining what licenses are required from any third parties, and obtaining such licenses for the lawful import, export, manufacture, sales, utilization, distribution or other disposal of any products incorporating Renesas Electronics products, if required.
- 5. You shall not alter, modify, copy, or reverse engineer any Renesas Electronics product, whether in whole or in part. Renesas Electronics disclaims any and all liability for any losses or damages incurred by you or third parties arising from such alteration, modification, copying or reverse engineering.
- 6. Renesas Electronics products are classified according to the following two quality grades: "Standard" and "High Quality". The intended applications for each Renesas Electronics product depends on the product's quality grade, as indicated below.
	- "Standard": Computers; office equipment; communications equipment; test and measurement equipment; audio and visual equipment; home electronic appliances; machine tools; personal electronic equipment; industrial robots; etc.

"High Quality": Transportation equipment (automobiles, trains, ships, etc.); traffic control (traffic lights); large-scale communication equipment; key financial terminal systems; safety control equipment; etc.

Unless expressly designated as a high reliability product or a product for harsh environments in a Renesas Electronics data sheet or other Renesas Electronics document, Renesas Electronics products are not intended or authorized for use in products or systems that may pose a direct threat to human life or bodily injury (artificial life support devices or systems; surgical implantations; etc.), or may cause serious property damage (space system; undersea repeaters; nuclear power control systems; aircraft control systems; key plant systems; military equipment; etc.). Renesas Electronics disclaims any and all liability for any damages or losses incurred by you or any third parties arising from the use of any Renesas Electronics product that is inconsistent with any Renesas Electronics data sheet, user's manual or other Renesas Electronics document.

- 7. No semiconductor product is absolutely secure. Notwithstanding any security measures or features that may be implemented in Renesas Electronics hardware or software products, Renesas Electronics shall have absolutely no liability arising out of any vulnerability or security breach, including but not limited to any unauthorized access to or use of a Renesas Electronics product or a system that uses a Renesas Electronics product. RENESAS ELECTRONICS DOES NOT WARRANT OR GUARANTEE THAT RENESAS ELECTRONICS PRODUCTS, OR ANY SYSTEMS CREATED USING RENESAS ELECTRONICS PRODUCTS WILL BE INVULNERABLE OR FREE FROM CORRUPTION, ATTACK, VIRUSES, INTERFERENCE, HACKING, DATA LOSS OR THEFT, OR OTHER SECURITY INTRUSION ("Vulnerability Issues"). RENESAS ELECTRONICS DISCLAIMS ANY AND ALL RESPONSIBILITY OR LIABILITY ARISING FROM OR RELATED TO ANY VULNERABILITY ISSUES. FURTHERMORE, TO THE EXTENT PERMITTED BY APPLICABLE LAW, RENESAS ELECTRONICS DISCLAIMS ANY AND ALL WARRANTIES, EXPRESS OR IMPLIED, WITH RESPECT TO THIS DOCUMENT AND ANY RELATED OR ACCOMPANYING SOFTWARE OR HARDWARE, INCLUDING BUT NOT LIMITED TO THE IMPLIED WARRANTIES OF MERCHANTABILITY, OR FITNESS FOR A PARTICULAR PURPOSE.
- 8. When using Renesas Electronics products, refer to the latest product information (data sheets, user's manuals, application notes, "General Notes for Handling and Using Semiconductor Devices" in the reliability handbook, etc.), and ensure that usage conditions are within the ranges specified by Renesas Electronics with respect to maximum ratings, operating power supply voltage range, heat dissipation characteristics, installation, etc. Renesas Electronics disclaims any and all liability for any malfunctions, failure or accident arising out of the use of Renesas Electronics products outside of such specified ranges.
- 9. Although Renesas Electronics endeavors to improve the quality and reliability of Renesas Electronics products, semiconductor products have specific characteristics, such as the occurrence of failure at a certain rate and malfunctions under certain use conditions. Unless designated as a high reliability product or a product for harsh environments in a Renesas Electronics data sheet or other Renesas Electronics document, Renesas Electronics products are not subject to radiation resistance design. You are responsible for implementing safety measures to guard against the possibility of bodily injury, injury or damage caused by fire, and/or danger to the public in the event of a failure or malfunction of Renesas Electronics products, such as safety design for hardware and software, including but not limited to redundancy, fire control and malfunction prevention, appropriate treatment for aging degradation or any other appropriate measures. Because the evaluation of microcomputer software alone is very difficult and impractical, you are responsible for evaluating the safety of the final products or systems manufactured by you.
- 10. Please contact a Renesas Electronics sales office for details as to environmental matters such as the environmental compatibility of each Renesas Electronics product. You are responsible for carefully and sufficiently investigating applicable laws and regulations that regulate the inclusion or use of controlled substances, including without limitation, the EU RoHS Directive, and using Renesas Electronics products in compliance with all these applicable laws and regulations. Renesas Electronics disclaims any and all liability for damages or losses occurring as a result of your noncompliance with applicable laws and regulations.
- 11. Renesas Electronics products and technologies shall not be used for or incorporated into any products or systems whose manufacture, use, or sale is prohibited under any applicable domestic or foreign laws or regulations. You shall comply with any applicable export control laws and regulations promulgated and administered by the governments of any countries asserting jurisdiction over the parties or transactions.
- 12. It is the responsibility of the buyer or distributor of Renesas Electronics products, or any other party who distributes, disposes of, or otherwise sells or transfers the product to a third party, to notify such third party in advance of the contents and conditions set forth in this document.
- 13. This document shall not be reprinted, reproduced or duplicated in any form, in whole or in part, without prior written consent of Renesas Electronics. 14. Please contact a Renesas Electronics sales office if you have any questions regarding the information contained in this document or Renesas
- Electronics products.
- (Note1) "Renesas Electronics" as used in this document means Renesas Electronics Corporation and also includes its directly or indirectly controlled subsidiaries.
- (Note2) "Renesas Electronics product(s)" means any product developed or manufactured by or for Renesas Electronics.

(Rev.5.0-1 October 2020)

#### **Corporate Headquarters Contact information**

TOYOSU FORESIA, 3-2-24 Toyosu, Koto-ku, Tokyo 135-0061, Japan

[www.renesas.com](https://www.renesas.com/)

#### **Trademarks**

Renesas and the Renesas logo are trademarks of Renesas Electronics Corporation. All trademarks and registered trademarks are the property of their respective owners.

For further information on a product, technology, the most up-to-date version of a document, or your nearest sales office, please visit: www.renesas.com/contact/